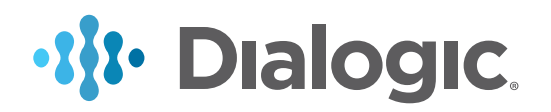

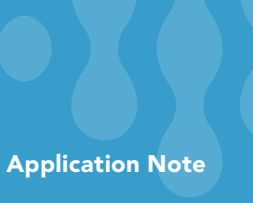

# Adding Support for Dialogic® Brooktrout® Fax Quality Metrics to Fax Applications

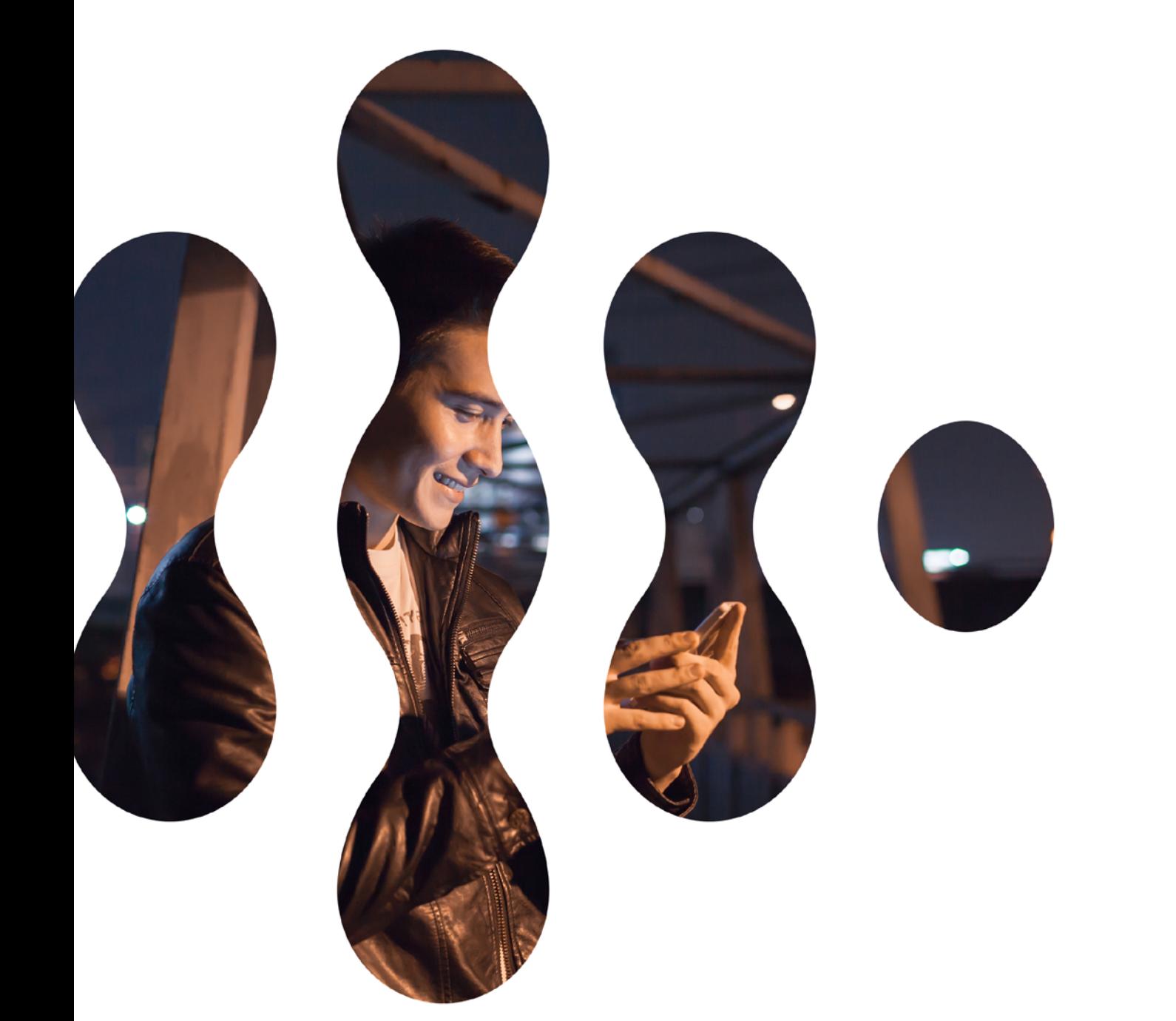

## Executive Summary

Migrating fax services from traditional PSTN-based implementations to IP-based solutions introduces a need to detect and correct impairments on the network that may degrade fax performance. To address this, the Dialogic® Brooktrout® Bfv API has been expanded to include a set of Fax Quality Metrics (FQMs) to monitor network performance. The Brooktrout Bfv API offers a combination of endto-end, transport-independent fax metrics, and also specific metrics for PSTN, IP, RTP, and T.38 transports. Adding support for these FQMs to a fax application could help position ISVs to increase the reliability and quality of their fax product.

This application note focuses on the possible uses of FQMs with fax over IP (FoIP) solutions, and how to report those metrics in a fax application. Details on the FQMs supported by the Brooktrout Bfv API are also provided.

## **Table of Contents**

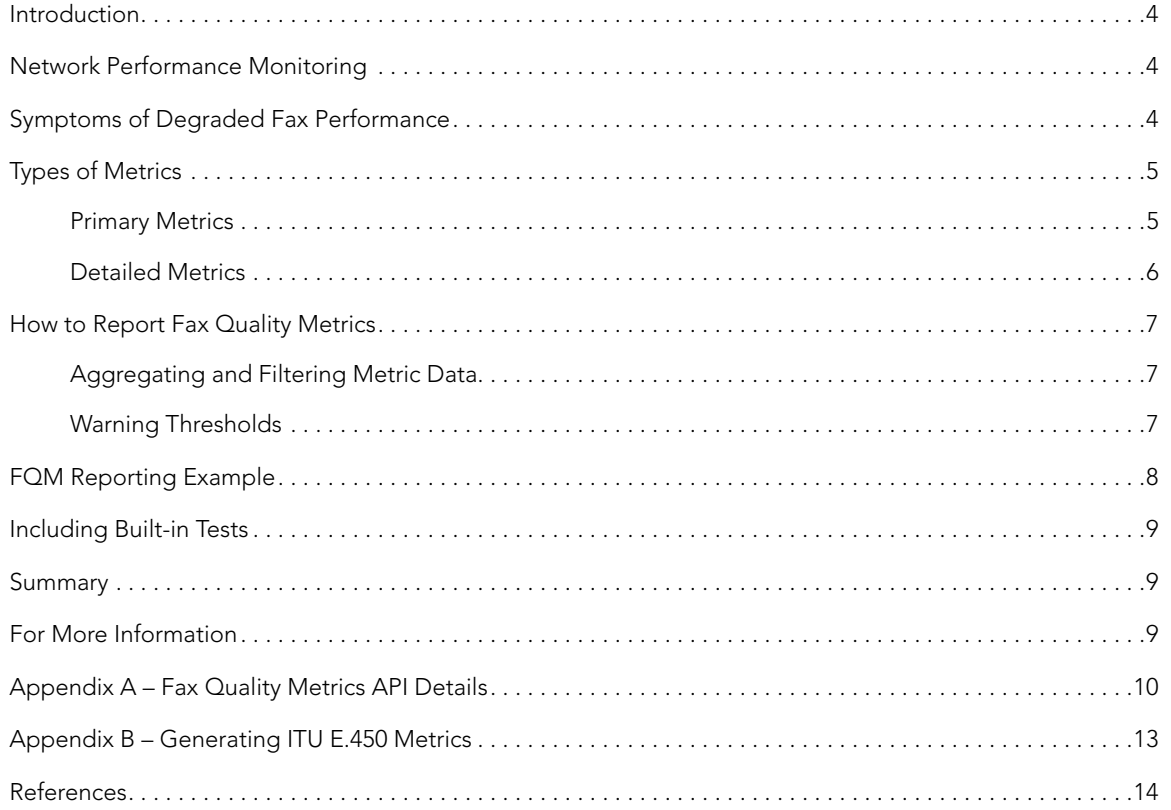

#### <span id="page-3-0"></span>Introduction

End users expect a high level of reliability for fax, so if the performance of a fax over IP (FoIP) deployment is poor, this would need to be quickly identified and addressed. Before calling their ISV or WAN service provider to report fax issues, network administrators and end users likely will want to first check that their own internal IP network is not the cause. Based on their prior experience with PSTN fax, network administrators and end users might take it upon themselves to determine what the cause might be; however, without tools to identify network issues (e.g., packet loss, jitter, latency), the causes of poor FoIP performance may not be easy to identify and incorrect assumptions might be made as to the cause. This might lead to frustration, which, if it reaches a certain point, could ultimately result in end users unnecessarily abandoning their FoIP solution.

To help ISVs create applications that could aid in identifying the cause of network issues, Dialogic supports Fax Quality Metrics (FQMs) in the Dialogic® Brooktrout® Bfv API. These FQMs can provide direct feedback on fax quality and network performance, enabling ISVs to add value to their fax application by giving network administrators tools to monitor their network Quality of Service (QoS) and to identify network issues, possibly before they escalate.

This application note describes uses for FQMs in a FoIP application, and explains the types of metrics available in the Brooktrout Bfv API. Strategies for how to report the FQMs are discussed, along with a coding example. Details on specific FQM fields are provided in the appendices.

#### Network Performance Monitoring

Monitoring network performance within a FoIP application can be useful in several ways. Before a particular FoIP application is installed, using the FQMs to provide network performance data could be very helpful as part of product evaluation and for pre-qualifying a network environment. The FQMs also provide a way to measure performance beyond just sending a few test faxes. If potential customers are able to see hard numbers on how their network performs under load, for example, they may be able to address issues before deployment and feel more confident in purchasing a particular FoIP product.

After deployment of a FoIP product, performance metrics could be used to troubleshoot failures. If an end user reports an issue with a fax, the FQMs could be examined to determine the reason(s) for the failure so that network issues could be corrected. As time passes, the local network topology and load may change, and with ongoing network performance monitoring via FQMs, network changes that impact fax performance could be identified before impacting end users.

Enterprises may have service level agreements with their service providers, and FQMs can supply data to verify that the required level of service is being met. And in cases where it is not being met, the FQMs could provide supporting evidence to help service providers investigate issues that may be affecting their network.

### Symptoms of Degraded Fax Performance

Due to the robust nature of the T.30 fax protocol, users may unknowingly be experiencing degraded transport service. Implementing application support for the FQMs could help reveal network issues before they become more severe.

What are the signs of degraded fax performance? An obvious one is that fax attempts sometimes fail, leaving the end user to wonder why and to begrudgingly attempt to send the fax again. This condition would be masked if the fax application automatically re-transmits failed faxes until they succeed. In such a case, the end user might not even be aware that an issue exists. But if this is happening frequently, the network administrator needs to be alerted to the situation, and will need tools to troubleshoot the cause.

For example, an increase in fax failures could be the result of packet loss on a network. Figure 1 shows the negative effect that packet loss can have on the fax completion rate [1].

<span id="page-4-0"></span>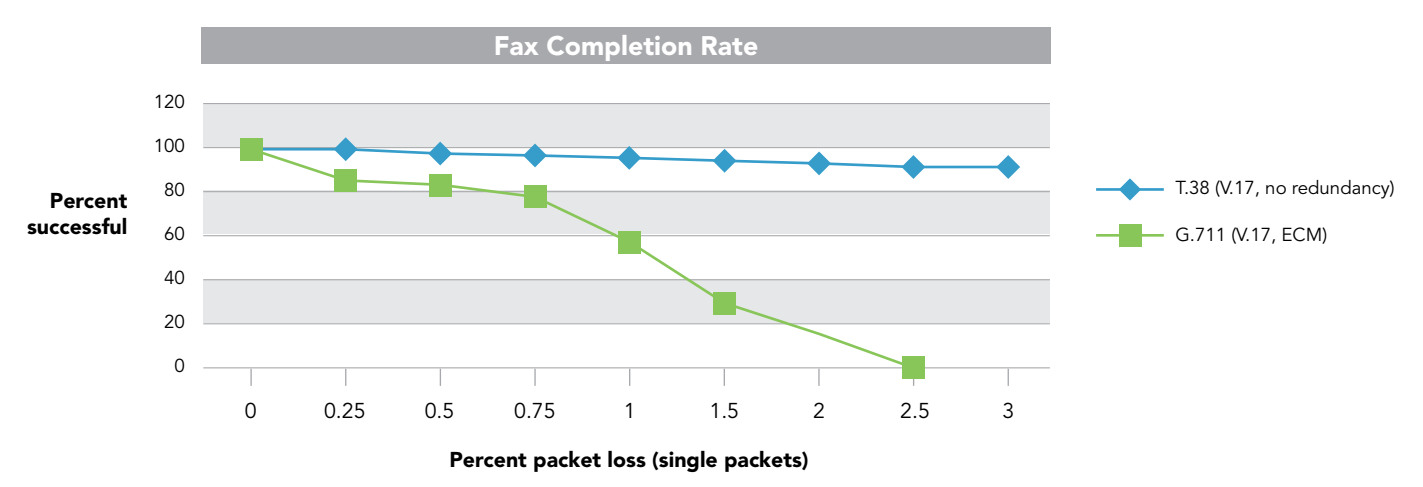

*Figure 1 – Fax Completion Rate versus Packet Loss*

Another symptom of degraded performance can be the elongation of fax transmission times, where faxes sometimes take longer to transmit or receive than would normally be expected. This may be due to fax transmission speed reductions or the retransmission of lost data, and could result in higher than necessary charges for toll calls as well as higher channel congestion on the fax server due to calls not being processed as quickly as they should be.

A third symptom could be reduced image quality in received faxes when Error Correction Mode (ECM) is not in use. When ECM is not used, image data lost on the network is not retransmitted, which could result in missing or corrupted image data in the received fax image. And depending on the purpose of the fax, the end user may need to resend the fax to attempt to get the full image transmitted.

If the network impairment is small or sporadic, then fax performance might only be degraded in certain situations. For example, sending simple, one-page faxes might work well, but attempting to send multi-page faxes or faxes with complex images might fail. In other cases, issues might only arise when there are many fax calls occurring simultaneously (i.e., at high load). If fax attempts sometimes fail or encounter issues in clusters at certain times of the day, it may be due to other network traffic interfering with FoIP traffic.

Without the FQMs, detecting these types of failures and trends is difficult, if not effectively impossible, for individual end users as they do not have direct insight into the network or what other end users are experiencing. Monitoring failure trends and statistics is well suited to be done automatically by the fax server application, which could then alert the network manager to problems and provide performance data for analysis so that the pattern of the failures could be observed. When used in this way, the FQMs allow network administrators to quantify and manage their fax performance.

## Types of Metrics

#### Primary Metrics

Primary metrics are reported directly by the Brooktrout Bfv API and can be useful for initially detecting network issues so that they can be investigated and resolved.

Fax Figure of Merit: A useful primary metric for flagging general fax issues is the Figure of Merit (FOM) for Facsimile Transmission performance (ITU-T E.458) [2]. It is a high-level summary indicator for QoS, based on a seven-point value scale. It takes into account call cut-off performance, speed reductions, image errors, and ECM retries. Table 1 shows the meaning of each of the seven FOM values

<span id="page-5-0"></span>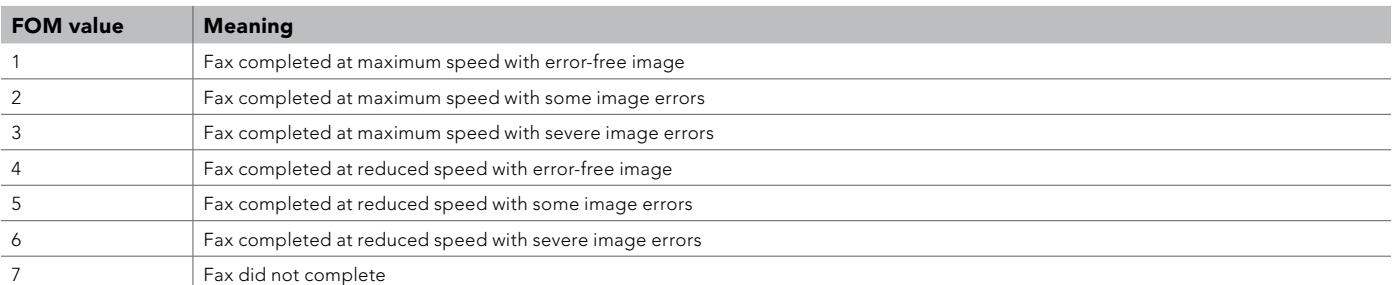

Note: *When using ECM, an "errored" image is one which required retries to successfully transfer*

*Table 1 - Figure of Merit (FOM) Details*

#### *Interpreting the FOM values*

1 – Error-free transmission at maximum negotiated speed

2, 4, 5 – Successful, but with reduced speed and some errors/retries that may need investigation

3, 6, 7 – Badly damaged or failed fax attempt; indicates corrective action may be required

If the FOM value is consistently greater than 1, it warrants further investigation to determine the cause. When diagnosing network issues, the FOM should be considered along with other indicators and metrics, particularly if the results were not in a controlled test environment. For example, failed calls will return with an FOM value of 7, even if the call failed due to an invalid phone number, or if a human answered.

Packet Loss Metrics: For FoIP systems, other important metrics are those that report packet loss, as these metrics indicate when packets are being dropped by the network. The loss of packets can be particularly damaging to fax transmissions. A packet loss situation needs to be identified or there is a risk that it could rapidly degrade fax performance [1]. Packet loss metrics are available for both G.711 and T.38 transport modes (*Refer to Appendix A for details*).

Other Primary Metrics: There are several other primary metrics that can be useful for identifying the source of degraded fax performance. They include:

- A jitter metric that can flag network congestion problems (RTPRcvrJitter)
- Latency metrics that report the amount of delay packets are experiencing on the network (time\_t4 and time\_t38)
- Modem speed metrics that report transmission speed reductions (initial\_bit\_rate and bit\_rate)
- Transmission error metrics, such as ECM Partial Page Requests and non-ECM corrupted image scan lines (num\_PPR and bad\_lines)

*Refer to Appendix A for a further description of the FQM API fields.*

#### Detailed Metrics

If the primary metrics indicate that there is a problem with the fax transport, then other more detailed metrics can be analyzed to help determine the cause. Many detailed metrics are provided directly by the Brooktrout Bfv API. For example, if packet loss is detected, then the metrics that report the number of consecutive packets lost may be of interest. They could be used to determine if packets are being lost in bursts or as random single packets. And the metrics that report the total number of packets transmitted could be used to calculate the percentage of packets that were lost. Another example would be examining the out-of-sequence packet metric to see if there are packet routing issues.

These detailed metrics can be more useful for analysis if the specifics of the fax calls involved are also recorded. For example, packet loss is more critical for G.711 fax calls than for T.38, so it is useful to record the transport type for each call along with the metrics. And packet loss due to network congestion at certain times of the day can be identified more quickly if the time a call failed is recorded.

Table 2 lists some possibilities for the information to record with each FoIP call.

<span id="page-6-0"></span>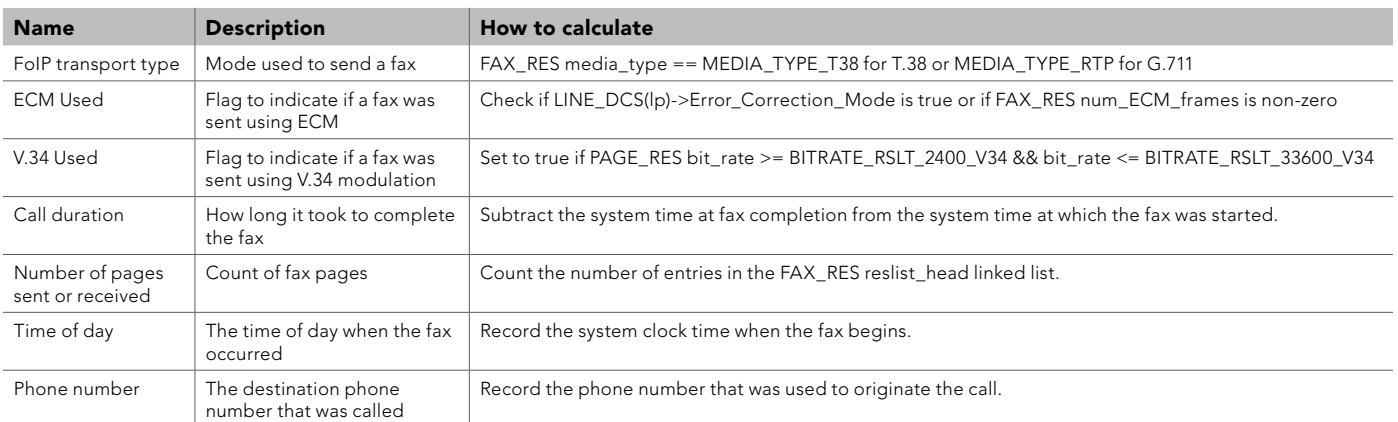

*Table 2 – Call Information*

If desired, additional calculations can be performed in the fax application to derive ITU-T Recommendation E.450 quality metrics [3]. The E.450 values typically would be updated on a per-call basis and stored in a table for reporting purposes. *Refer to Appendix B for details on calculating the E.450 values using the API-supplied FQM values.*

### How to Report Fax Quality Metrics

#### Aggregating and Filtering Metric Data

To troubleshoot the source of fax problems and to spot trends, it can be useful to view the FQMs at different levels of call granularity (e.g., single calls versus multiple calls) and also over different time periods.

A flexible approach could be to store the metrics on a per-call basis. If a general reporting function is incorporated into the application, the network manager could then view specific fax calls, or generate reports on fax performance over specified time periods, while filtering on various call attributes. For example, the administrator may ask for a report of the quality metrics for all G.711 fax calls during the past week, or for all fax calls sent to a specific phone number in the past year.

However, a general reporting mechanism may require a significant amount of coding effort in the fax application, so simpler approaches could also

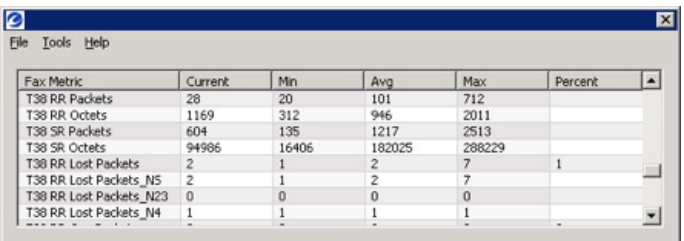

be used. A running aggregation of metric data over time could be useful, and could take the form of a metrics GUI screen or a report showing the accumulated quality metrics data since last reset. When aggregating the metrics, it can be useful to track the high, low, and average values seen for each metric, and, depending on the metric, to display the results as a percentage (e.g., percent of failed calls, percent of lost packets, etc.) Figure 2 shows how a simple GUI could display accumulated FQM data.

*Figure 2 – Example GUI of accumulated FQM data*

### Warning Thresholds

Day to day, network topology and bandwidth usage may change, and the impact of the change(s) may go unnoticed. To maintain QoS over time, it can be useful to be able to set alert thresholds in the fax application for some of the primary metrics.

For example, if the average FOM falls below a specified threshold, the fax server could send an email to alert the network administrator. After analyzing the metric data, the administrator may decide there is no problem and increase the threshold, or decide that further research is needed to track down the source of the issue.

#### <span id="page-7-0"></span>FQM Reporting Example

A number of the sample programs included with the Brooktrout SDK contain code examples that report FQMs after a fax has been sent or received. Figure 3 shows example code taken from the "tfax" sample program. It shows an example of how the T.38 FQM values can be reported.

```
if (fres-\texttt{%} - \texttt{%} - \texttt{%}{
  printf("T.38 statistics:\n");
 printf(" RcvrPackets %u RcvrOctets %u \n",
  fres->T38RcvrPackets,
  fres->T38RcvrOctets);
  printf(" SenderPackets %u SenderOctets %u\n",
  fres->T38SenderPackets,
  fres->T38SenderOctets);
  printf(" RcvrLostPackets %u _ NS %u _ N23 %u _ N4 %u\n",
  fres->T38RcvrLostPackets,
  fres->T38RcvrLostPackets _ NS,
  fres->T38RcvrLostPackets _ N23,
  fres->T38RcvrLostPackets _ N4);
  printf(" RcvrOOSPackets %u RcvrUsedRedundancy %u\n",
  fres->T38RcvrOOSPackets,
  fres->T38RcvrUsedRedundancy);
 printf(" RcvrImageRedundancyLevel %u RcvrControlRedundancyLevel %u\n",
  fres->T38RcvrImageRedundancyLevel,
  fres->T38RcvrControlRedundancyLevel);
}
```
*Figure 3 – Example reporting of T.38 FQM values*

Figure 4 is an example of the FQM output from the "tfax" sample program after sending a three-page T.38 fax over a local network. It shows both the call details and the FQM values.

```
Page 1: ASCII 0 BdLn 0 TotLn 2320 Res 200Hx200V(Fine) Width A4 Bps 14400 V.17
  ConfVal MCF
BdLn NS 0 BdLn N23 0 BdLn N4 0
 T4 time 156 ms
Page 2: ASCII 0 BdLn 0 TotLn 1160 Res 200Hx100V(Norm) Width A4 Bps 14400 V.17
  ConfVal MCF
BdLn NS 0 BdLn N23 0 BdLn N4 0
 T4 time 156 ms
Page 3: ASCII 0 BdLn 0 TotLn 2320 Res 200Hx200V(Fine) Width A4 Bps 14400 V.17
 ConfVal MCF
BdLn NS 0 BdLn N23 0 BdLn N4 0
 T4 time 157 ms
Duration 69 secs ECM 0 Line Format MR
Init bps 14400 V.17 Figure of Merit 1 (Compl MaxSp ErrFree)
Media type T.38 T1 time 324 ms T.38 time 0 ms 
Term phase PHASE E RTP count 0 RTN count 0 CRP count 0 CTC count 0
RTP statistics:
 RcvrPackets 0 SenderPackets 0 
RcvrLostPackets 0 NS 0 N23 0 N4 0
 RcvrJitter 0 RcvrOOSPackets 0 RcvrRedundancyLevel 0 RcvrClockSkew 0 us
T.38 statistics:
 RcvrPackets 749 RcvrOctets 1968 
 SenderPackets 1684 SenderOctets 218463
 RcvrLostPackets 0 _ NS 0 _ N23 0 _ N4 0
 RcvrOOSPackets 0 RcvrUsedRedundancy 0
 RcvrImageRedundancyLevel 2 RcvrControlRedundancyLevel 5
```
*Figure 4 – Example FQM output after sending a three-page T.38 fax over a local network*

### <span id="page-8-0"></span>Including Built-in Tests

Some network problems might only occur under a full channel load. If a fax application supports a synthetic full-channel load test, the FQMs could be used in tandem with load testing to evaluate network performance.

For example, if using load testing to pre-qualify a network and to verify that the network has sufficient bandwidth to meet faxing demands, the FQMs can be collected under controlled conditions, using the same endpoint devices and fax images. Doing so can provide a consistent and repeatable baseline assessment of the transport QoS, rather than sending faxes to a wide range of differing endpoints as can typically occur with end user traffic.

Another approach would be for the fax application to periodically test against a known fax endpoint using a specific test image. Using those controlled conditions, the application could verify that the expected fax metrics are reported. This, in turn, can help verify that key transports remain healthy for supporting fax services.

#### Summary

This application note has described a number of the aspects of FQM reporting. The Dialogic® Brooktrout® Bfv API makes it possible to add support for FQMs to a fax application, allowing end users to monitor their fax QoS and identify and address network problems. Dialogic ISVs can use the sample application code that is included with the Dialogic® Brooktrout® SR140 Fax Software, together with applying the information in this application note, to help add FQM reporting, and the benefits that can come with it, to their fax applications.

### For More Information

For more information about Brooktrout SR140 and FQM, see the following topics on the Dialogic website:

- [Dialogic® Brooktrout® SR140 Fax Software](http://www.dialogic.com/en/Products/fax-boards-and-software/foip/sr140.aspx)
- [Dialogic® Brooktrout® Bfv API](http://www.dialogic.com/Products/fax-boards-and-software/foip/bfv.aspx)

## <span id="page-9-0"></span>Appendix A – Fax Quality Metrics API Details

The FQMs reported by the Brooktrout Bfv API are generated on a per-page and per-fax basis using the PAGE\_RES and FAX\_RES structures [4]. Network problems may cause a fax attempt to fail prematurely during any stage of the call, so specific FQMs will only be populated if the call has reached the stage where that metric has come into play. For example, if a fax attempt fails during modem speed negotiation, the number of Partial Page Requests (PPRs) reported would be zero because PPRs can only occur during the later image transfer stage, when speed negotiation has been successful.

Many of the FQMs are transport-specific. For example, the RTP metrics only apply to G.711 fax calls, while the T.38 metrics only apply to T.38 fax calls. The application could take this into account and only report the relevant metrics for each call; or an easier approach can be to report all the metrics in conjunction with the call information and let users decide which ones are relevant for their network analysis.

Table 3 shows the FQMs in the FAX\_RES and PAGE\_RES structures, with the FQM fields highlighted in bold.

typedef struct { int number of pages; int bad pages; char remote id[21]; long duration; PAGE RES \*reslist head; PAGE RES \*reslist tail; unsigned **initial** bit rate; unsigned **ffom**; unsigned **time \_ t1;**<br>unsigned **time t38**; unsigned **time**  unsigned **termination \_ phase**; unsigned **count \_ RTP**; unsigned **count \_ RTN**; unsigned **count** CRP; unsigned **count** CTC; enum TRxMediaType media type; unsigned **RTPRcvrPackets**; unsigned **RTPSenderPackets**; unsigned **RTPRcvrLostPackets**; unsigned **RTPRcvrLostPackets \_ NS**; unsigned **RTPRcvrLostPackets \_ N2**3; unsigned **RTPRcvrLostPackets \_ N4**; unsigned **RTPRcvrJitter**; unsigned **RTPRcvrOOSPackets**; unsigned **RTPRcvrRedundancyLevel**; unsigned **T38RcvrPackets**; unsigned **T38RcvrOctets**; unsigned **T38SenderPackets**; unsigned **T38SenderOctets**; unsigned **T38RcvrLostPackets**; unsigned **T38RcvrLostPackets \_ NS**; unsigned **T38RcvrLostPackets \_ N23**; unsigned **T38RcvrLostPackets \_ N4**; unsigned **T38RcvrOOSPackets**; unsigned **T38RcvrUsedRedundacy**;

 unsigned **T38RcvrImageRedundancyLevel**; unsigned **T38RcvrControlRedundancyLevel**; } FAX \_ RES; typedef struct page res { int page \_ complete \_ type; int continue breaks; unsigned ascii bytes; unsigned **bad \_ lines**; unsigned total lines; unsigned total rcv; unsigned **bit** rate; unsigned page status; unsigned char pc fifo[PC FIFO NBYTES]; unsigned **sig \_ level**; unsigned **line** noise; unsigned sig quality; unsigned char  $lp$  fifo[LP FIFO NBYTES]; unsigned char confirm value; int direction; int resolution; int width; unsigned bft type; unsigned long eff \_ page \_ type; struct page res \*next; unsigned **bad** lines NS; unsigned **bad \_ lines \_ N23**; unsigned **bad \_ lines \_ N4**; unsigned **num \_ ECM \_ frames**; unsigned **num \_ PPR**; unsigned **num \_ PPR \_ NS**; unsigned **num PPR N23**; unsigned **num \_ PPR \_ N4**; unsigned **time \_ t4**; unsigned **time \_ training**; } PAGE \_ RES;

*Table 3 – FAX\_RES and PAGE\_RES FQM Fields*

#### Table 4 describes the meaning of the FQMs in the **FAX\_RES** structure.

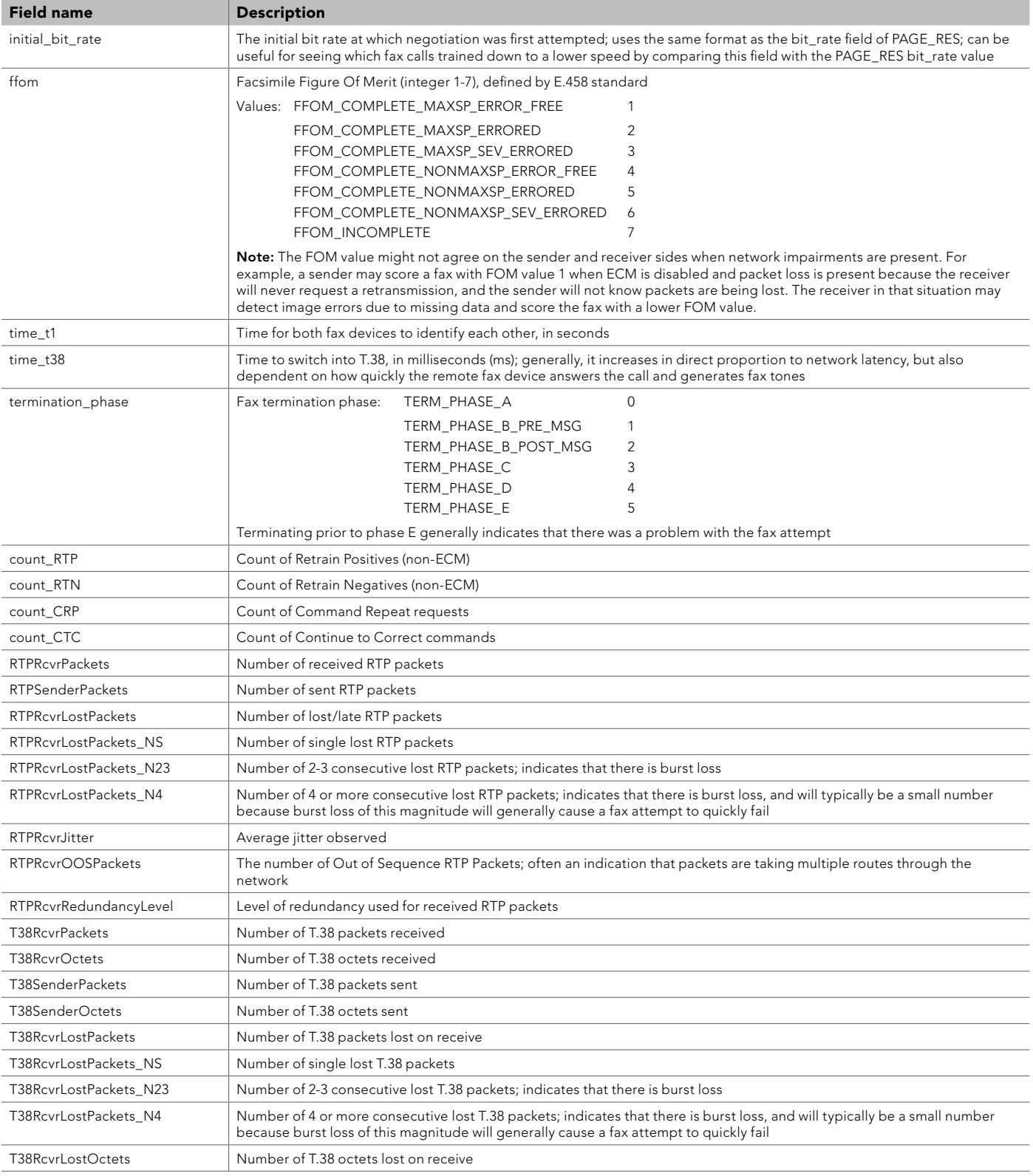

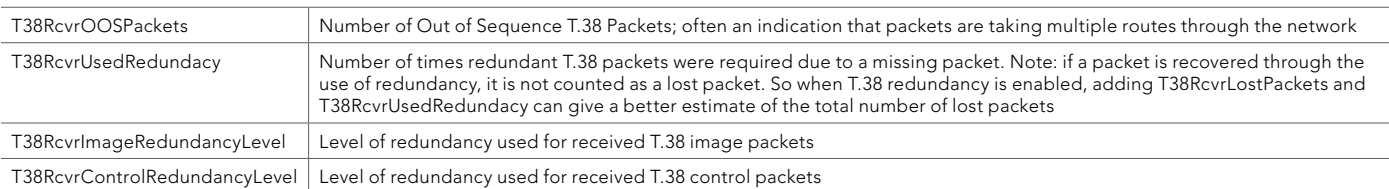

*Table 4 – FAX\_RES FQM Details*

Table 5 describes the meaning of the FQMs in the page result structure.

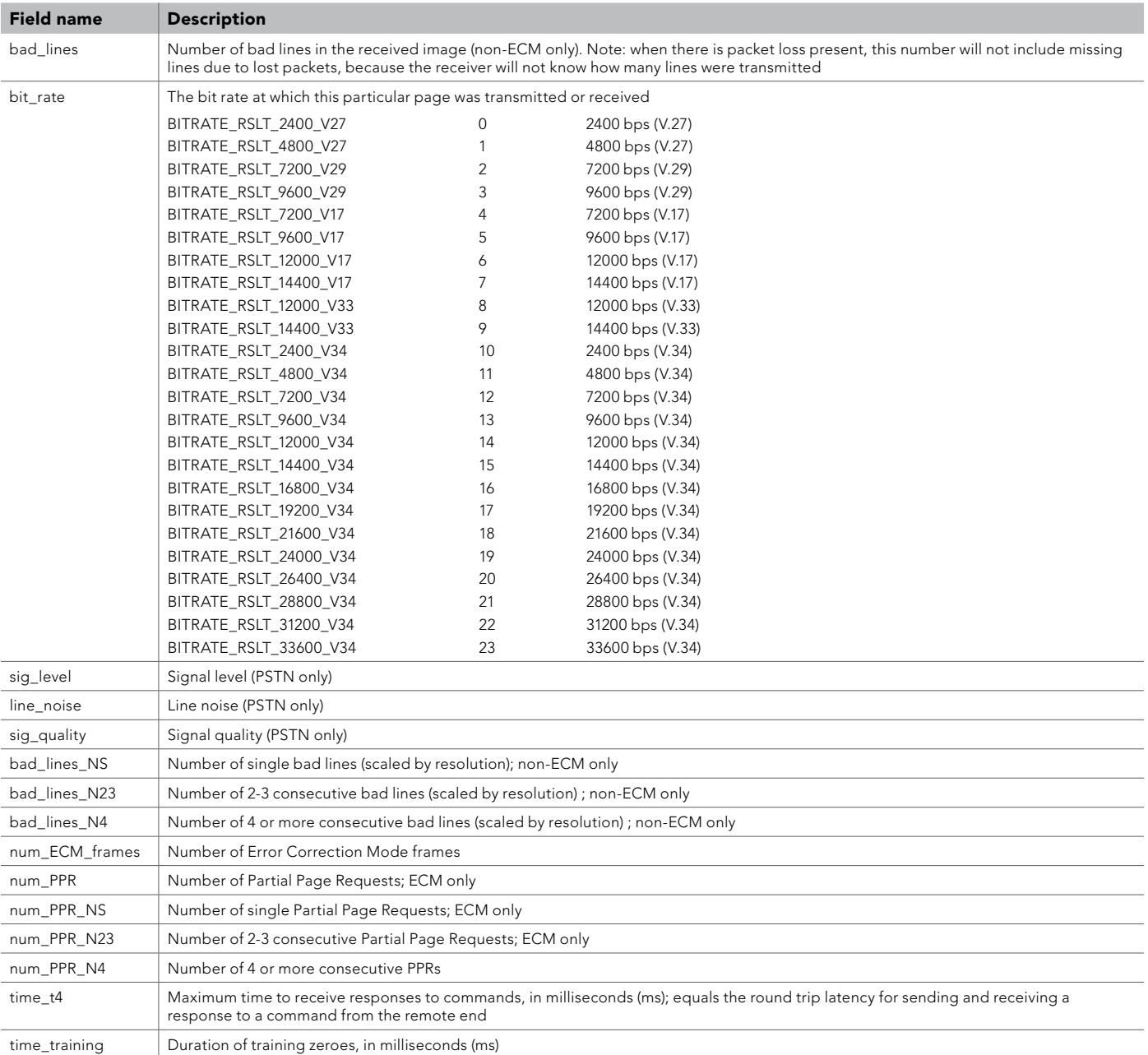

*Table 5 – PAGE\_RES FQM Details*

## <span id="page-12-0"></span>Appendix B – Generating ITU E.450 Metrics

FQMs reported by the Brooktrout Bfv API can be combined over multiple transactions to generate additional E.450 metrics [3].

Table 6 describes how to calculate E.450 FQMs that are not provided directly by the Brooktrout Bfv API.

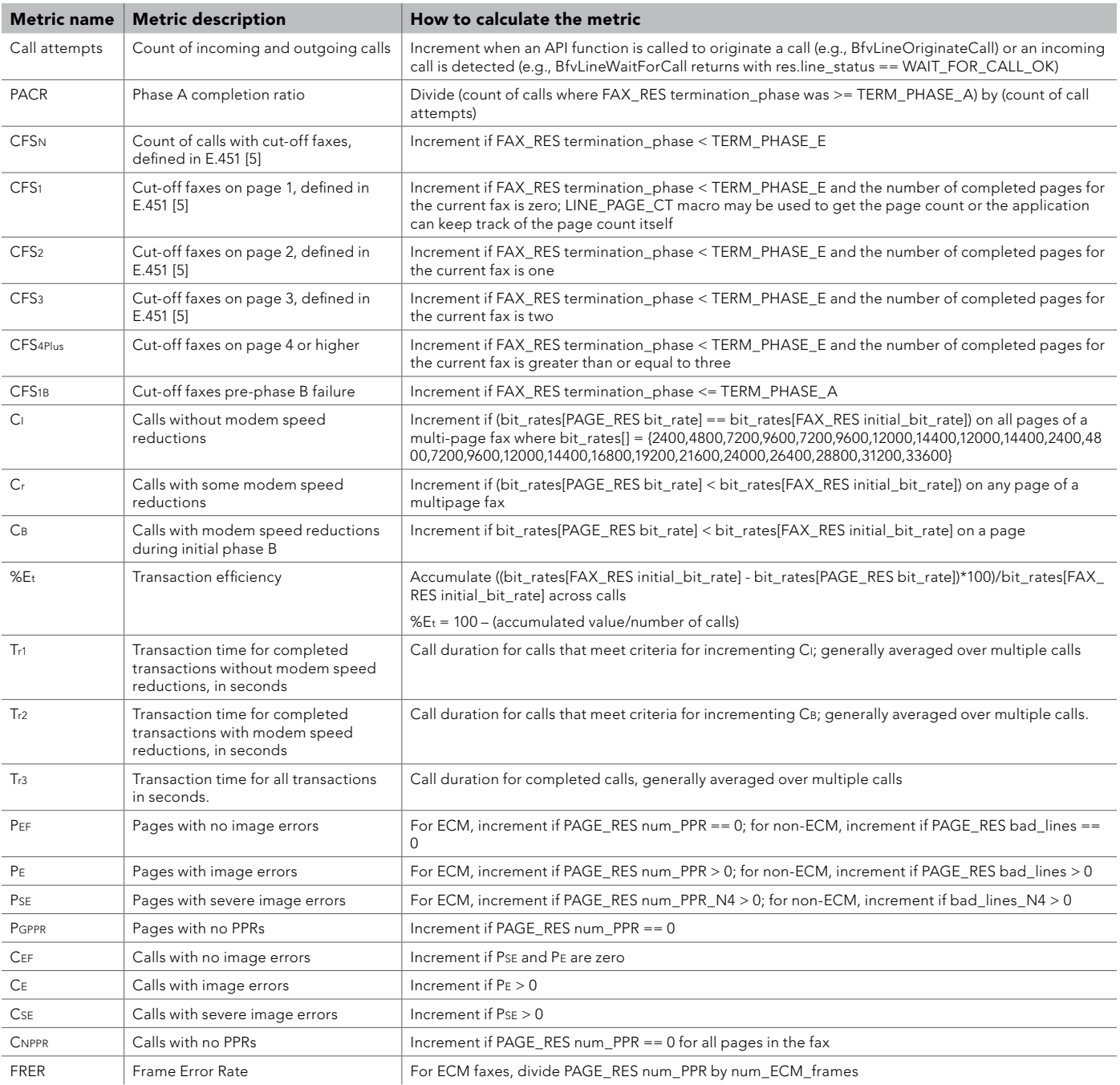

*Table 6 – E.450 Metrics Calculations*

Application Note

#### <span id="page-13-0"></span>References

- [1] Considerations for Using T.38versus G.711 for Fax over IP Dialogic White Paper
- [2] ITU-T Recommendation E.458: Figure of merit for facsimile transmission performance
- [3] ITU-T Recommendation E.450: Facsimile quality of service on public networks General aspects
- [4] Dialogic® Brooktrout® Bfv APIs Reference Manual
- [5] ITU-T Recommendation E.451: Facsimile call cut-off performance

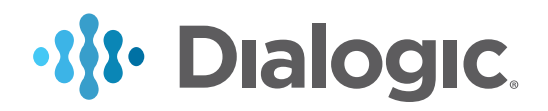

#### www.dialogic.com

For a list of Dialogic locations and offices, please visit: https://www.dialogic.com/contact.aspx

INFORMATION IN THIS DOCUMENT IS PROVIDED IN CONNECTION WITH PRODUCTS OF DIALOGIC CORPORATION AND ITS AFFILIATES OR SUBSIDIARIES ("DIALOGIC"). NO LICENSE, EXPRESS OR IMPLIED, BY ESTOPPEL OR OTHERWISE, TO ANY INTELLECTUAL PROPERTY RIGHTS IS GRANTED BY THIS DOCUMENT. EXCEPT AS PROVIDED IN A SIGNED AGREEMENT BETWEEN YOU AND DIALOGIC, DIALOGIC ASSUMES NO LIABILITY WHATSOEVER, AND DIALOGIC DISCLAIMS ANY EXPRESS OR IMPLIED WARRANTY, RELATING TO SALE AND/OR USE OF DIALOGIC PRODUCTS INCLUDING LIABILITY OR WARRANTIES RELATING TO FITNESS FOR A PARTICULAR PURPOSE, MERCHANTABILITY, OR INFRINGEMENT OF ANY INTELLECTUAL PROPERTY RIGHT OF A THIRD PARTY.

Dialogic products are not intended for use in certain safety-affecting situations. Please see http://www.dialogic.com/company/terms-of-use.aspx for more details.

Dialogic may make changes to specifications, product descriptions, and plans at any time, without notice.

Dialogic and Brooktrout are registered trademarks of Dialogic Corporation. and its affiliates or subsidiaries. Dialogic's trademarks may be used publicly only with permission from Dialogic. Such permission may only be granted by Dialogic's legal department at 3300 Boulevard de la Côte-Vertu, Suite 112, Montreal, Quebec, Canada H4R 1P8. Any authorized use of Dialogic's trademarks will be subject to full respect of the trademark guidelines published by Dialogic from time to time and any use of Dialogic's trademarks requires proper acknowledgement.

The names of actual companies and products mentioned herein are the trademarks of their respective owners. Dialogic encourages all users of its products to procure all necessary intellectual property licenses required to implement their concepts or applications, which licenses may vary from country to country.

Any use case(s) shown and/or described herein represent one or more examples of the various ways, scenarios or environments in which Dialogic® products can be used. Such use case(s) are non-limiting and do not represent recommendations of Dialogic as to whether or how to use Dialogic products.

Copyright © 2017 Dialogic Corporation. All rights reserved. **01/17** 13266-02